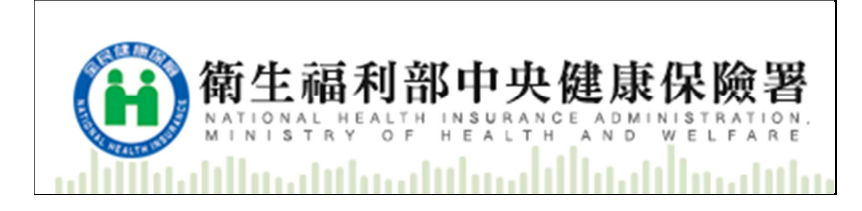

## 衛生福利部中央健康保險署

居家輕量藍牙就醫資料下載API作業說明

# V1.2

### 修訂紀錄

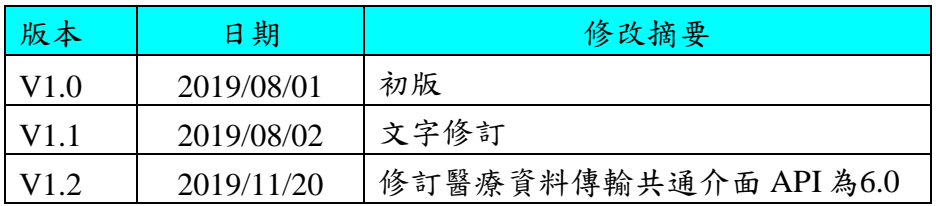

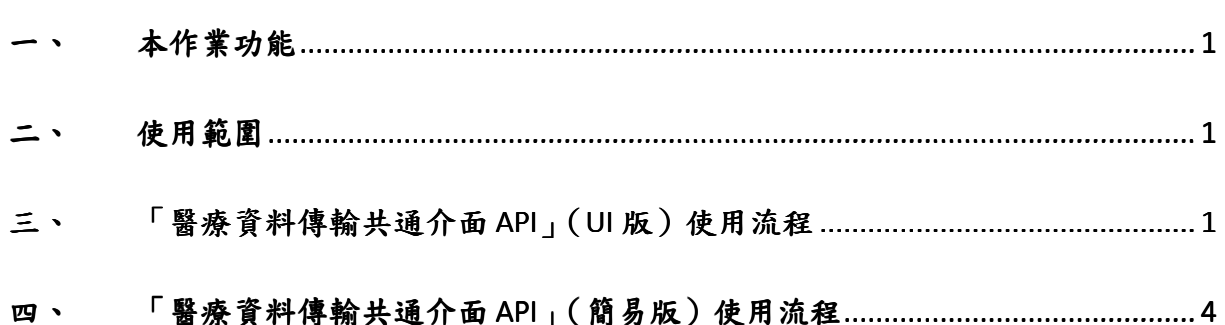

錄

 $\begin{array}{c} \square \end{array}$ 

一、 本作業功能

使用「醫療資料傳輸共通介面 API」,將醫療院所於居家輕量藍牙 產生的民眾就醫資料批次下載,於執行簽章完成後加以加密,以加密 檔案下載,以確保傳輸資料的安全及可信任性。

二、 使用範圍

1. 居家輕量藍牙就醫資料下載。

三、 「醫療資料傳輸共通介面 API」(UI 版)使用流程

以下是本作業的操作流程圖及細部解說。

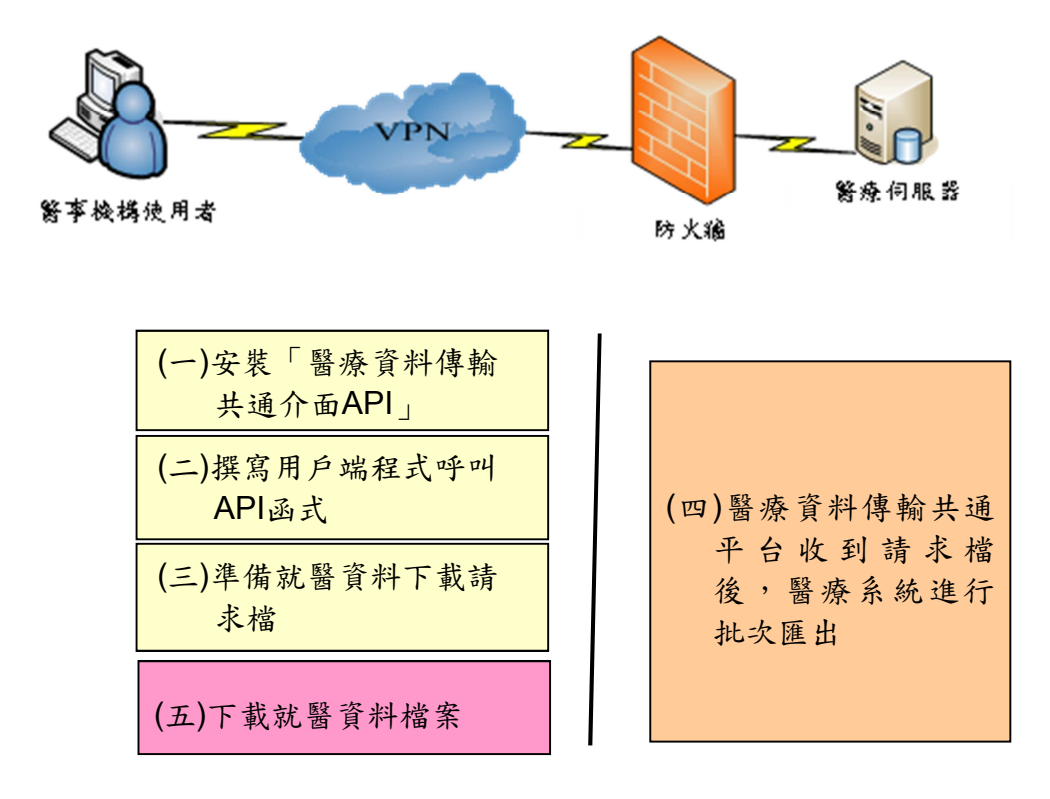

- (一) 安裝「醫療資料傳輸共通介面API」(UI版) 於「健保資訊網服務系統」下載專區,下載「醫療資料傳輸共通 介 面API(UI版 )」 版 本 6.0 版 或 較 新 版 本 , 此 版 本 新 增 「NHI\_DownloadB」及「NHI\_GetB」函式,請依說明安裝。
- (二) 撰寫用戶端程式呼叫API函式 依「醫療資料傳輸共通介面API使用及安裝說明.DOC」文件,撰 寫用戶端程式,使用以下函式下載居家輕量藍牙就醫資料檔;函

式若有更新版本,請以較新版文件為準,請參照該文件內容使用。 使用流程如下:

1.上傳「就醫資料下載請求檔」 BSTR NHI\_Download( BSTR sSourcePath, BSTR sBackfilePath,BSTR sDestName, BSTR sTypeCode) 參數說明:

#### **A.** 居家輕量藍牙就醫資料下載

- (1) sSourcePath: 「就醫資料下載請求檔」所在原始檔案目錄及名 稱(請於此檔案內填入相關查詢下載條件),請勿填入中文路徑 或中文檔名。
- (2) sBackfilePath:下載檔案存放位置,請勿填入中文路徑。
- (3) sDestName: 請填""
- (4) sTypeCode: 定義的檔案種類, 本作業請填「33」。

其中「就醫資料下載請求檔」所在原始檔案目錄及名稱 (sSourcePath), 規範如下:

- (i) 檔名規範:醫事機構代碼(10)-系統日期(7)-流水號(3).txt 例: 3501200000-1080801-001.txt
- (ii) 檔案內容請填入查詢條件,格式如下: FORMAT=XXXX ORDER\_DATE\_S=XXXXXXX

ORDER\_DATE\_E=XXXXXXX

檔案內之參數說明如下: FORMAT(匯出檔案格式) : 可選擇 JSON 或 CSV 格式 ORDER\_DATE\_S (就診日期起) :民國年月日 (YYYMMDD) ORDER\_DATE\_E (就診日期迄): 民國年月日 (YYYMMDD)

範例: 3501200000-1080801-001.txt FORMAT=JSON ORDER\_DATE\_S=1080801 ORDER\_DATE\_E=1080802

例: NHI\_Download ("c:\ 3501200000-1080801-001.txt", "c:\","","33")

2. 檢視上傳結果

使用函式BSTR NHI Query(BSTR sOpcode), 檢視NHI Download 的上傳情形,若是回覆「A10:上傳完成等待處理中」或「A11: 已受理等待處理中」則表示上傳成功。 參數說明:

sOpcode: **NHI\_Download** 所回覆之有效執行編號。 範例: NHI 45054353。

- 3. 共通平台收到下載請求檔後,由醫療系統進行處理,產製相關檔 案供下載,建議院所於確認上傳申請檔無誤後,至少**30**分鐘後再 進行後續流程。
- 4. 確認下載申請處理完成 使用函式 BSTR NHI\_Query(BSTR sOpcode), 檢視 NHI Download 的上傳情形,若是回覆「A12: 檔案已就緒」則表 示可下載。 參數說明:

sOpcode: **NHI\_Download** 所回覆之有效執行編號。 範例: NHI 45054353。

5.下載「就醫資料檔」

使用函式 BSTR NHI Get ( BSTR sOpcode),「就醫資料檔」會 放到此執行編號 NHI\_Dowload 參數所述「下載檔案存放位置」。 參數說明:

sOpcode: **NHI\_Download** 所回覆之有效執行編號,

範例: NHI 45054353。

就醫資料使用 ZIP 檔案壓縮加密,密碼為醫事機構代碼。匯入 資料格式請參考居家輕量藍牙方案資料交換規格。

- 四、 「醫療資料傳輸共通介面 API」(簡易版)使用流程
- (一) 安裝「醫療資料傳輸共通介面API」(簡易版) 於「健保資訊網服務系統」下載專區,下載「醫療資料傳輸共通 介面API」(簡易版)。
- (二) 撰寫用戶端程式呼叫API函式 NHI\_DownloadB(int iRs232PortNo,char\* sReaderDllPathName, char\* sRequestFileName,char\* sTypeCode, char\* sLocal\_ID,char\* sNHI\_ID)

若是回傳值為0則表示上傳成功,參數說明如下:

#### **A.** 居家輕量藍牙就醫資料下載

- 1. [in]iRs232PortNo:整數值,健保讀卡機連接之通訊連接埠編號。
- 2. [in]sReaderDllPathName:健保讀卡機 Reader.dll 完整路徑及檔 名。
- 3. [in] sRequestFileName:「就醫資料下載請求檔」所在完整目錄 及名稱(請於此檔案內填入相關查詢下載條件),請勿填入中文 路徑或中文檔名。
- 4. [in]sTypeCode:上傳作業種類,本作業請填「**33**」。
- 5. [out] sLocal ID: 本機端回傳之作業辨識碼。
- 6. [out] sNHI\_ID:IDC 回傳之作業辨識碼。

例: BSTR NHI\_DownloadB (0, "C:\Reader.dll", "C:\3501200000-1010511-001.txt", "33", sLocal\_ID, sNHI\_ID)

其中「就醫資料下載請求檔」所在原始檔案目錄及名稱 (sRequestFileName),規範如下:

- (i) 檔名規範:醫事機構代碼(10)-系統日期(7)-流水號(3).txt 例: 3501200000-1060601-001.txt
- (ii) 檔案內容請填入查詢條件,格式如下:

FORMAT=XXXX ORDER\_DATE\_S=XXXXXXX ORDER\_DATE\_E=XXXXXXX

檔案內之參數說明如下: FORMAT(匯出檔案格式) : 可選擇 JSON 或 CSV 格式 ORDER\_DATE\_S (就診日期起) :民國年月日(YYYMMDD) ORDER\_DATE\_E (就診日期迄): 民國年月日(YYYMMDD)

共通平台收到下載請求檔後,由醫療系統進行處理,產製相關檔 案供下載,建議院所於確認上傳請求檔無誤後,至少30分鐘後再 進行後續流程。

下載「就醫資料檔」,就醫資料使用 ZIP 檔案壓縮加密,密碼為醫 事機構代碼。匯入資料格式請參考居家輕量藍牙方案資料交換規 格。

#### **NHI\_GetB** (int iRs232PortNo,char\* sReaderDllPathName, char\* sLocal\_ID,char\* sNHI\_ID, char\* sDownloadPath)

- iRs232PortNo:整數值,健保讀卡機連接之通訊連接埠編號。
- [in] sReaderDllPathName:健保讀卡機 Reader.dll 完整路徑及檔 名。
- ◆ [in] sLocal ID: NHI\_DownloadB 函式回傳之 sLocal ID。
- ◆ [in] sNHI ID: NHI\_DownloadB 函式回傳之 sNHI ID。
- [in] sDownloadPath:檔案下載存放的路徑,例:C:\。

例: BSTR NHI GetB (0, "C:\Reader.dll", sLocal ID, sNHI ID, "C:\")